# Reporting Service User Manual formerly the Digital Reporting Portal (DLR)

Date: 27-9-2022 Version: 7

# Contents

| 1 In                             | troduction                                                                                                    |
|----------------------------------|----------------------------------------------------------------------------------------------------|
| 1.1                              | Log-in methods                                                                                                    |
| 1.2                              | Language settings                                                                                                    |
| 1.3                              | Need help?4                                                                                                    |
| 2 Lo                             | gin to My DNB5                                                                                                    |
| 2.1                              | Logging in                                                                                                    |
| 2.2                              | Your details                                                                                                    |
| 2.3                              | Switching institutions                                                                                                    |
| 3 Su                             | bmitting reports9                                                                                                    |
| 3.1                              | Overview of reporting obligations                                                                                                    |
|                                  |                                                                                                    |
| 3.2                              | Submitting a report                                                                                                    |
| 3.2<br>3.3                       |                                                                                                    |
| 3.3                              | Submitting a report                                                                                                    |
| 3.3<br>3.4                       | Submitting a report10Reviewing validation reports for submissions16                                                                                                    |
| 3.3<br>3.4                       | Submitting a report       10         Reviewing validation reports for submissions       16         Certification/auditor's report       16                               |
| 3.3<br>3.4<br><b>4 No</b><br>4.1 | Submitting a report       10         Reviewing validation reports for submissions       16         Certification/auditor's report       16         Diffications       18 |

# 1 Introduction

In the Netherlands, De Nederlandsche Bank (DNB) supervises a large number of financial institutions, which are required to submit data to DNB using the DNB Reporting Service. This manual explains how you can submit your reports using the Reporting Service in My DNB (formerly known as the Digital Reporting Portal or DLR).

## 1.1 Log-in methods

To use the Reporting Service in My DNB you must log in using one of the available log-in methods, i.e. via eHerkenning or via a My DNB account.

#### eHerkenning

Businesses and government agencies are increasingly using eHerkenning, which is a simple and secure method for authenticating users who log in to their websites with a single log-in token.

It is important to note that not every company, institution or government agency requires the same level of security. That is why there are different assurance levels. eHerkenning offers the following four levels of assurance: EH2, EH2+, EH3 and EH4. To use the Reporting Service in My DNB you need at least assurance level 3 (EH3). You cannot use the service if you have a lower level login token. If you have an eHerkenning login with level 3 and an authorisation for the Reporting Service in My DNB, you can log in directly. If not, please follow the instructions on the <a href="https://www.eherkenning.nl/en">https://www.eherkenning.nl/en</a> website to request the appropriate eHerkenning token.

#### **My DNB account**

Please note that foreign companies and organisations that do not have a Dutch Chamber of Commerce registration cannot use eHerkenning. On <u>My DNB</u> you will find more information about the My DNB account, and you can create an account if you do not have one.

## 1.2 Language settings

The Reporting Service is available in two languages: Dutch and English. You can switch languages via the profile icon at the top right of the screen. This can be done from any screen in the application.

| <mark>enst</mark><br>apportages (DLR)                                           |                    |             |       |                  |                                       |   |
|---------------------------------------------------------------------------------|--------------------|-------------|-------|------------------|---------------------------------------|---|
| Rapportageverplichtingen                                                        | Notificaties (99+) | Hulp nodig? |       |                  | U bent aangemeld als<br>stat testersi |   |
| <b>Q</b> Zoeken in rapportages                                                  |                    | ×           |       | aantal per pa    | Namens<br>90004485 (kvk)              |   |
| Rapportage 👳                                                                    | Frequentie \Xi     | Periode \Xi | Nr. 👳 | Verwacht ↓ \Xi S | Mijn gegevens                         | ; |
| MERTEST                                                                         | Per maand          | 31-03-2018  | 1     | 30-06-2101       | Contact en veelgestelde vragen        | ; |
| MERTEST                                                                         | Per maand          | 28-02-2018  | 1     | 31-05-2101 (     | Over Mijn DNB                         | 3 |
| MERTEST                                                                         | Per maand          | 31-01-2018  | 1     | 02-05-2101 (     | Afmelden                              | ; |
| MESRAP-BAL                                                                      | Per maand          | 30-04-2022  | 1     | 31-10-2022       | Wissel van bedrijf                    | , |
| MESRAP-BAL                                                                      | Per maand          | 31-03-2022  | 1     | 30-09-2022       |                                       |   |
| MESRAP-BAL                                                                      | Per maand          | 28-02-2022  | 1     | 31-08-2022       | EN DNB.nl                             |   |
| Beleggingsonderneming - artikel 95<br>of artikel 96 - FINREP_GAAP<br>Individual | Per kwartaal       | 31-12-2018  | 39    | 18-08-2022 (     | Voldaan ACTIAM N.V.                   |   |

## 1.3 Need help?

#### **Technical support**

Do you have any technical questions? Please contact our Service Desk at <u>dit-servicedesk@dnb.nl</u> Telephone: +31 20 5246111

The Service Desk is available on business days between 08:00 and 18:00.

#### **Questions about reporting**

If you have any questions about the contents of your reports, please contact your account manager at DNB by email or telephone. You can find their contact details in previous correspondence.

# 2 Login to My DNB

To use the Reporting Service, log in to your personal portal at My DNB

| Mijn DNB                                                                                 |                                                                                                    | Mijn DNB                                                                                                    | ×           |
|------------------------------------------------------------------------------------------|----------------------------------------------------------------------------------------------------|----------------------------------------------------------------------------------------------------|-------------|
| Welcome to My DNB                                                                        | Related         - Analu My DHB           - A Konst My DHB         - Konst Mangins My DHB           - Mangins and Kamerowa         - Demonstrate And Analysis           - Other Print And Analysis         - Demonstrate And Analysis           - Other Print Analysis         - Other Print Analysis | Wetcome to Kry DNB       Wetcome to Kry DNB         Go to       Mark 2014                                                   | t logged in |
|                                                                                          | ng a my DNB account<br>Nay DhB account have                                                                                                    | Log in Creating a my DNB account<br>Count to Account and were electronic or with your Aly<br>Table account<br>Table account |             |
| More information<br>My DNB is your personal ports with De Neterlandsche Bank (DKD). In t | Ph partaliyou can use various services and                                                                                                    | More information<br>4: Other one service points with the inservice control (20-1) in the polytopic control waves and        |             |

# 2.1 Logging in

 Click on the Log in button in the middle of the homepage or on the Log in link via the profile icon at the top right

| DeNederlandscheBank<br>EUROSYSTEEM                                                                                                    |                 |
|----------------------------------------------------------------------------------------------------|-----------------|
| Choose your login method                                                                                                    |                 |
| EH 3/4 Log in with eHerkenning                                                                                                    | >               |
| Mijn DNB Login with MijnDNB account                                                                                                    | >               |
| If you do not have an eHerkenning login token o<br>DNB account?                                                                                        | or a My         |
| If you do not yet have an eHerkenning login token or a My DNB ac<br>want more information about the different login methods:<br>Go to Login assistance | ccount and      |
| If you want to log in with eHerkenning but do not yet have an eHe token<br>Read how to apply for eHerkenning                                           | erkenning login |
| If you want to create a My DNB account<br>Read how to create a My DNB account                                                                          |                 |
|                                                                                                    |                 |

 Choose Log in with eHerkenning. Companies and organisations without a Dutch Chamber of Commerce registration must choose Log in with My DNB Account.

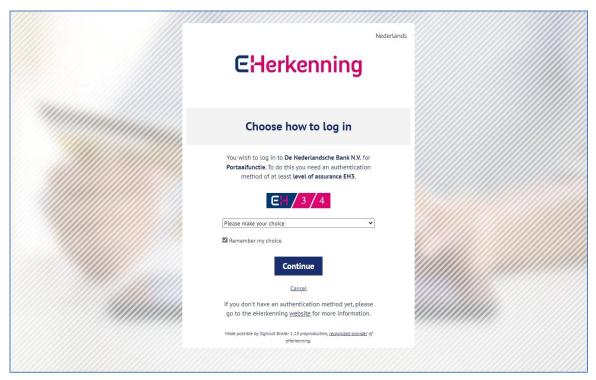

To log in using eHerkenning you need at least assurance level 3 (EH3).

- Choose your eHerkenning provider from the list and click **Continue**.
- Follow the instructions provided by your eHerkenning provider.

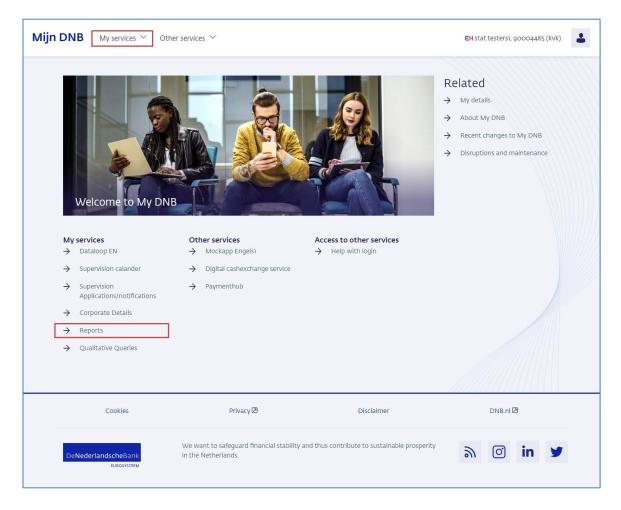

If your login is successful, you will be taken to your personal My DNB page. From this page, you can navigate to the Reporting Service. You will find the link to the Reporting Service under the My services heading at the centre of the page or under the My services menu item.

## 2.2 Your details

If you are logged in to My DNB, you can access your account details via the My details link under the profile icon.

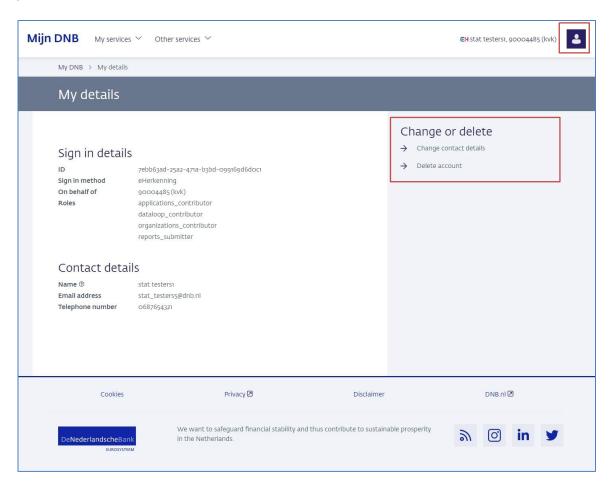

On the My details page, you can also change your contact details or delete your account.

# 2.3 Switching institutions

Next to the profile icon at the top right, you will find the name of the account you are logged in with and the name or Chamber of Commerce number of the institution on whose behalf you are logged in.

| Mijn DNB My servi                                  | ces 🎽 Other services 🔌 | /          |        |                           | EH stat testers6, 90004485 (kvk)       |
|----------------------------------------------------|------------------------|------------|--------|---------------------------|----------------------------------------|
| ervice<br>Leporting (DLR)<br>Reporting obligations | Notifications (99+)    | Need help? |        |                           | You are logged in as<br>stat testers6  |
| Q Csdr                                             |                        | ×          |        | items per page 50 👻       | On behalf of<br>90004485 (kvk)         |
| Report =                                           | Frequency 👳            | Period \Xi | No \Xi | Expected $\downarrow$ $=$ | My details >                           |
| CSDR article 9 individual                          | Per kwartaal           | 30-06-2018 | 50     | 10-08-2022                | Contact and frequently asked questions |
| CSDR article 9 individual                          | Per kwartaal           | 30-06-2018 | 49     | 02-06-2022                | About My DNB                           |
| CSDR article 9 individual                          | Per kwartaal           | 30-06-2018 | 48     | 02-06-2022                | C Log out                              |
| CSDR article 9 individual                          | Per kwartaal           | 30-06-2018 | 47     | 02-06-2022                | Switch company                         |
| CSDR article 9 individual                          | Per kwartaal           | 30-06-2018 | 46     | 02-06-2022                | Ċ.                                     |
| CSDR article 9 individual                          | Per kwartaal           | 30-06-2018 | 45     | 25-04-2022                |                                        |
| CSDR article 9 individual                          | Per kwartaal           | 30-06-2018 | 44     | 11-04-2022                | Completed Ambrosia Bank                |
| CSDR article 9 individual                          | Per kwartaal           | 30-06-2018 | 43     | 05-04-2022                | Completed Ambrosia Bank                |
| CSDR article 9 individual                          | Per kwartaal           | 30-06-2018 | 42     | 04-03-2022                | Completed Ambrosia Bank                |

If you are responsible for submitting reports on behalf of different institutions, you can easily switch institutions in My DNB. Click on the profile icon at the top right and then on the link Switch institutions. This will take you to your eHerkenning supplier's page, where you can choose another institution.

# 3 Submitting reports

The 'Reporting obligations' page shows the reports you are expected to submit (Section 3.1). Submitting a report involves a number of steps (Section 3.2). We will send you one or more validation reports following each submission (see Section 3.3).

# 3.1 Overview of reporting obligations

| ijn DNB My servi                     | ices ⊻ Other services ` | <i>x</i>   |      |                                        |                         | EH stat testers6, 90004485 (kvk) |
|--------------------------------------|-------------------------|------------|------|----------------------------------------|-------------------------|----------------------------------|
| r <mark>vice</mark><br>porting (DLR) |                         |            |      |                                        |                         |                                  |
| Reporting obligations                | Notifications (99+)     | Need help? |      |                                        |                         |                                  |
| Search in reports                    |                         | ×          |      | items per page 50 🔻                    | items 0 - 50 (65 items) | I< < >>I Download                |
| Report =                             | Frequency =             | Period =   | No = | Expected $\downarrow$ $\overline{\pm}$ | Status - Al             | lert = Relates to =              |
| CSDR article 9 individual            | Per kwartaal            | 30-06-2018 | 50   | 10-08-2022                             | Open<br>Draft           | Ambrosia Bank                    |
| CSDR article 9 individual            | Per kwartaal            | 30-06-2018 | 49   | 02-06-2022                             | Completed               | Ambrosia Bank                    |
| CSDR article 9 individual            | Per kwartaal            | 30-06-2018 | 48   | 02-06-2022                             | Completed               | Ambrosia Bank                    |
| CSDR article 9 individual            | Per kwartaal            | 30-06-2018 | 47   | 02-06-2022                             | Completed               | Ambrosia Bank                    |
| CSDR article 9 individual            | Per kwartaal            | 30-06-2018 | 46   | 02-06-2022                             | Completed               | Ambrosia Bank                    |
| CSDR article 9 individual            | Per kwartaal            | 30-06-2018 | 45   | 25-04-2022                             | Completed               | Ambrosia Bank                    |
| CSDR article 9 individual            | Per kwartaal            | 30-06-2018 | 44   | 11-04-2022                             | Completed               | Ambrosia Bank                    |
| CSDR article 9 individual            | Per kwartaal            | 30-06-2018 | 43   | 05-04-2022                             | Completed               | Ambrosia Bank                    |
| CSDR article 9 individual            | Per kwartaal            | 30-06-2018 | 42   | 04-03-2022                             | Completed               | Ambrosia Bank                    |

The overview shows all reports you submitted and still have to submit. The columns provide the following information.

Report: the name of the report

Frequency: the submission frequency for the report.

Period: the end date of the reporting period

**No.**: This number indicates the first submission of a report or a resubmission. Any number higher than 1 indicates a resubmission.

**Expected**: The deadline by which the report must be delivered.

Status: A report may have any of the following five statuses:

• Open:

the report has not yet been created

- Open, Draft: the report has been uploaded but not submitted.
- Open, In progress: the report has been submitted and DNB is carrying out validation.
- Completed: the report has been submitted and DNB's validation did not result in any blocking errors.
- Open, Not accepted:

the report has been submitted but DNB's validation resulted in blocking errors. The report must be resubmitted. Section 3.3 deals with validation reports in further detail.

**Alert**: A (!) indicates that alerts (warnings) were found in the report during validation. **Relates to**: The institution/legal entity to which the report relates.

#### Download

🗅 Download

Using the Download button, you can export all reporting obligations for the past year to an Excel file. The file will be downloaded immediately.

| l | Pages             |   |                           |   |   |   |   |
|---|-------------------|---|---------------------------|---|---|---|---|
|   | items per page 50 | - | items 0 - 50 (1444 items) | < | < | > | > |

The reporting obligations overview may consist of several pages. Use the left and right arrows to navigate through the pages. You will also see the total number of reporting obligations here and you can specify the number of reports per page to be shown.

| Sea | arching the overview |   |
|-----|----------------------|---|
| Q   | Search in reports    | × |

The free search field searches the entire table for the specified value. Use the X on the right to empty the search field again.

It is not possible to search by date or items with a fixed range of values such as frequency and status. Please use the column filters to do so.

#### **Column filter**

| Report $\overline{\pm}$ Frequency $\overline{\pm}$ Period $\overline{\pm}$ No $\overline{\pm}$ Expected | ed $\downarrow =$ Status = Alert = Relates to = |
|----------------------------------------------------------------------------------------------------|-------------------------------------------------|
|----------------------------------------------------------------------------------------------------|-------------------------------------------------|

You can use column filters to search for a specific value in a column. To do so, click on the filter icon next to the column name. In the dialogue box, enter the search criteria.

| Sort   |   |           |   |        |   |    |   |                |        |   |       |   |            |   |  |
|--------|---|-----------|---|--------|---|----|---|----------------|--------|---|-------|---|------------|---|--|
| Report | Ŧ | Frequency | Ŧ | Period | Ŧ | No | Ŧ | Expected 🗸 \Xi | Status | Ŧ | Alert | Ŧ | Relates to | Ŧ |  |

By default, reports are sorted descending by the date by which we expect you to submit them. You can change this by clicking on the column name or on the arrow icon next to the column name. You will only see this arrow if you navigate over the column name or if you have set a sorting.

## 3.2 Submitting a report

Submitting a report in the Reporting Service involves the following steps:

#### Step 1: select the report

In the reporting obligations overview, select the report to submit.

#### Step 2: upload the report file(s)

Select the file your organisation has created to comply with the reporting obligation and add the file. The file is then uploaded to DNB.

#### Step 3: submit the report

Submit the report to DNB.

Once you have completed these three steps, you have submitted your report to DNB.

#### Step 1: Select the report

| Aijn DNB       My services ×       Other services ×       EH stat testers6, 90004485 (kvk)       L |                    |            |      |                     |                         |                                                                                                    |  |  |  |
|----------------------------------------------------------------------------------------------------|--------------------|------------|------|---------------------|-------------------------|----------------------------------------------------------------------------------------------------|--|--|--|
| Service<br>Reporting (DLR)<br>Reporting obligations No                                             | otifications (99+) | Need help? |      |                     |                         |                                                                                                    |  |  |  |
| Search in reports<br>csdr                                                                          |                    | ×          |      | items per page 50 💌 | items 0 - 14 (14 items) | Contraction of the second second seco |  |  |  |
| Report =                                                                                           | Frequency =        | Period -   | No = | Expected 🎍 🚊        | Status \Xi Ale          | rt $\overline{\pm}$ Relates to $\overline{\pm}$                                                                                                    |  |  |  |
| CSDR article 9 individual                                                                          | Per kwartaal       | 30-06-2018 | 50   | 10-08-2022          | Open<br>Draft           | Ambrosia Bank                                                                                                    |  |  |  |
| CSDR article 9 individual                                                                          | Per kwartaal       | 31-12-2019 | 1    | 14-01-2020          | Open<br>Draft           | Ambrosia Bank                                                                                                    |  |  |  |
| CSDR article 9 consolidated                                                                        | Per kwartaal       | 31-12-2019 | 1    | 14-01-2020          | Open<br>Draft           | Ambrosia Bank                                                                                                    |  |  |  |
| CSDR article 9 consolidated                                                                        | Per kwartaal       | 30-09-2019 | 1    | 14-10-2019          | Open<br>Not accepted    | Ambrosia Bank                                                                                                    |  |  |  |
| CSDR article 9 individual                                                                          | Per kwartaal       | 30-09-2019 | 1    | 14-10-2019          | Open<br>Not accepted    | Ambrosia Bank                                                                                                    |  |  |  |
| CSDR article 9 consolidated                                                                        | Per kwartaal       | 30-06-2019 | 1    | 12-07-2019          | Open<br>In progress     | Ambrosia Bank                                                                                                    |  |  |  |
| CSDR article 9 consolidated                                                                        | Per kwartaal       | 31-03-2019 | 1    | 12-04-2019          | Open                    | Ambrosia Bank                                                                                                    |  |  |  |

• In the reporting obligations overview, click the report you want to submit.

You will now see the details of the reporting obligation in a new page.

| Mijn DNB My s                      | EH stat testers6, 90004485 (kvk) |            |            |          |
|------------------------------------|----------------------------------|------------|------------|----------|
| Service<br>Reporting (DLR)         |                                  |            |            |          |
| Reporting obligations              | Notifications (99+)              | Need help? |            |          |
| < Reporting obligations            |                                  |            |            | Í        |
| CSDR article 9 cons                | olidated                         |            |            |          |
| Report details                     | Submissions                      |            |            |          |
| Status Open                        | + Create new draft subm          | ission     |            |          |
| Expected date<br>12-07-2019        |                                  |            |            |          |
| Period<br>30-06-2019               |                                  |            |            |          |
| <b>Frequency</b><br>Per kwartaal   |                                  |            |            |          |
| <b>Relates to</b><br>Ambrosia Bank |                                  |            |            |          |
| Number<br>1                        |                                  |            |            |          |
|                                    |                                  |            |            |          |
|                                    |                                  |            |            |          |
| Cool                               | kies                             | Privacy 🗷  | Disclaimer | DNB.nl 🛛 |
|                                    |                                  |            |            |          |

 Click the Create new draft submission button. The status of the reporting obligation is set to Open, draft.

### Step 2: upload the report file(s)

| Mijn DNB My services Y Other services Y EH stat testers6, 900044                                                               |                                                                                                    |             |  |  |  |  |  |
|----------------------------------------------------------------------------------------------------|----------------------------------------------------------------------------------------------------|-------------|--|--|--|--|--|
| Service<br>Reporting (DLR)<br>Reporting obligations                                                                            | Notifications (99+) Need help?                                                                                                    |             |  |  |  |  |  |
| < Reporting obligations<br>CSDR article 9 conso<br>Report details                                                              | lidated<br>Submission Draft                                                                                                    | → Next step |  |  |  |  |  |
| Status Open<br>Expected date<br>12-07-2019<br>Period<br>30-06-2019<br>Frequency<br>Per kwartaal<br>Relates to<br>Ambrosia Bank | Report files (required)         Upload report files here.         Image: The second second sec | Select file |  |  |  |  |  |
| Number<br>1                                                                                                    | Attachments (optional)         Upload additional files here.         Image: The second second  | Select file |  |  |  |  |  |

The upload box shows the name of the file you need to submit. Some reports require you to provide multiple files. In those cases, you will see multiple upload boxes on the page.

• Click the **Select file** button or drag the file you want to submit to the upload box.

The application immediately starts uploading your file.

| Report files (required)                                       |             |  |  |  |  |  |  |
|---------------------------------------------------------------|-------------|--|--|--|--|--|--|
| Upload report files here.                                     |             |  |  |  |  |  |  |
| Drag file: "CSDR9_XML" from type .xml to this field to upload | Select file |  |  |  |  |  |  |
| <pre>CSDR9.xml (74.4 KB) uploaded on: 18-10-2022</pre>        |             |  |  |  |  |  |  |

Click the X if you want to cancel the upload.

| Report files (required)                                           |             |
|-------------------------------------------------------------------|-------------|
| Upload report files here.                                         |             |
| Drag file: "CSDR9_XML" from type .xml to this     field to upload | Select file |
| CSDR9.xml (74.4 KB)<br>uploaded on: 18-10-2022                    |             |

Click the bin if you want to delete the uploaded file.

You can also delete the draft submission in its entirety. To do so, click the **Delete draft** button.

| ervice<br>Reporting (DLR)          |                                                            |             |
|------------------------------------|------------------------------------------------------------|-------------|
| Reporting obligations              | Notifications (99+) Need help?                             |             |
| Report details                     | Submission Draft                                           | → Next step |
| Status Open                        |                                                            |             |
| Expected date                      | Report files (required)                                    |             |
| 12-07-2019                         | Upload report files here.                                  |             |
| Period                             | 🗍 Delete draft                                             |             |
| 30-06-2019                         | Drag file: "CSDF                                           | Select file |
| <b>requency</b><br>Per kwartaal    | field to upload Are you sure you wish to delete the draft? |             |
|                                    | CSDR9.xml (74.4 KE                                         |             |
| <b>Relates to</b><br>Ambrosia Bank | uploaded on: 18-10-                                        |             |
| lumber                             |                                                            |             |
|                                    | Attachments (optional)                                     |             |
|                                    | Attachments (optional)                                     |             |
|                                    | Upload additional files here.                              |             |
|                                    |                                                            |             |
|                                    | Drag file(s) to this field to upload attachments           | Select file |
|                                    |                                                            |             |
|                                    | No file uploaded yet                                       |             |

 Click the Next Step button when you have uploaded all the required files and want to proceed with submission.

### Step 3: submit the report

| Mijn DNB My se                     |                                         |            |          |  |  |  |  |  |  |
|------------------------------------|-----------------------------------------|------------|----------|--|--|--|--|--|--|
| Service<br>Reporting (DLR)         | _                                       |            |          |  |  |  |  |  |  |
| Reporting obligations              | Notifications (99+) Need help?          |            |          |  |  |  |  |  |  |
| < Reporting obligations            |                                         |            |          |  |  |  |  |  |  |
| CSDR article 9 cons                | olidated                                |            |          |  |  |  |  |  |  |
| Report details                     | Report details Submission (Draft)       |            |          |  |  |  |  |  |  |
| Status Open                        | Contact information for this submission |            |          |  |  |  |  |  |  |
| Expected date<br>12-07-2019        | Your information Name: stat testers6    |            |          |  |  |  |  |  |  |
| Period                             | E-mail: stat_testers5@dnb.nl            |            |          |  |  |  |  |  |  |
| 30-06-2019                         | Phone number: 0687654321                |            |          |  |  |  |  |  |  |
| <b>Frequency</b><br>Per kwartaal   | + Add second contact                    |            |          |  |  |  |  |  |  |
| <b>Relates to</b><br>Ambrosia Bank | ← Previous step ✓ Submit                |            |          |  |  |  |  |  |  |
| Number                             |                                         |            |          |  |  |  |  |  |  |
| 1                                  |                                         |            |          |  |  |  |  |  |  |
|                                    |                                         |            |          |  |  |  |  |  |  |
|                                    |                                         |            |          |  |  |  |  |  |  |
| Cook                               | cies Privacy 🗷                          | Disclaimer | DNB.nl 🗷 |  |  |  |  |  |  |
|                                    |                                         |            |          |  |  |  |  |  |  |

You will now see the contact details known to DNB. You can access and change your account details via the My details link under the profile icon (see Section 2.2). You may also choose to add a second contact specifically for this submission.

| Mijn DNB My ser                                                                                                    | rvices $\checkmark$ Other services $\checkmark$                                                                   | EH stat testers6, 90004485 (kvk) |  |  |  |  |  |  |
|----------------------------------------------------------------------------------------------------|----------------------------------------------------------------------------------------------------|----------------------------------|--|--|--|--|--|--|
| Service<br>Reporting (DLR)                                                                                                    |                                                                                                    |                                  |  |  |  |  |  |  |
| Reporting obligations                                                                                                    | Notifications (99+) Need help?                                                                                    |                                  |  |  |  |  |  |  |
| < Reporting obligations                                                                                                    |                                                                                                    | Í                                |  |  |  |  |  |  |
| CSDR article 9 conso                                                                                                    | lidated                                                                                                    |                                  |  |  |  |  |  |  |
| Report details Submission Draft                                                                                                    |                                                                                                    |                                  |  |  |  |  |  |  |
| Status Open                                                                                                    | Contact information for this submission                                                                           |                                  |  |  |  |  |  |  |
| Expected date<br>12-07-2019                                                                                                    | 12-07-2019 Name: stat testers6                                                                                    |                                  |  |  |  |  |  |  |
| <b>Period</b><br>30-06-2019                                                                                                    | E-mail: stat_testers5@dnb.nl<br>Phone number: 0687654321                                                          |                                  |  |  |  |  |  |  |
| <b>Frequency</b><br>Per kwartaal                                                                                                    | Secondary contact                                                                                                 |                                  |  |  |  |  |  |  |
| Relates to                                                                                                    | Name: *                                                                                                    |                                  |  |  |  |  |  |  |
| Ambrosia Bank                                                                                                    |                                                                                                    |                                  |  |  |  |  |  |  |
| Number<br>1                                                                                                    | L'HIGH.                                                                                                    |                                  |  |  |  |  |  |  |
| Status     Open     Contact information for this submission       Expected date     Your information       12:07-2019     Name:     stat testers6       Period     E-mail:     stat_testers5@dnb.nl       Period     Phone number:     0687654321       Secondary contact     I Delete       Per kwartaal     Name: *       Relates to     Max: 100 characters       Ambrosia Bank     Le-mail: * |                                                                                                    |                                  |  |  |  |  |  |  |
|                                                                                                    | e.g. (033) 123 4567                                                                                               |                                  |  |  |  |  |  |  |
|                                                                                                    | The primary and secondary contact provided will receive information regarding the status of the submitted report. |                                  |  |  |  |  |  |  |
|                                                                                                    | ← Previous step ✓ Submit                                                                                          |                                  |  |  |  |  |  |  |

• Click the Add second contact button and add the details of the second contact.

| Mijn DNB My services $\checkmark$ Other services $\checkmark$ EH stat testers6, 9000 |                                                       |            |                                       |  |  |  |  |
|--------------------------------------------------------------------------------------|-------------------------------------------------------|------------|---------------------------------------|--|--|--|--|
| Service<br>Reporting (DLR)                                                           |                                                       |            |                                       |  |  |  |  |
| Reporting obligations                                                                | Notifications (99+) Need help?                        |            |                                       |  |  |  |  |
| < Reporting obligations                                                              |                                                       |            | i i i i i i i i i i i i i i i i i i i |  |  |  |  |
| CSDR article 9 consolid                                                              | lated                                                 |            |                                       |  |  |  |  |
| Report details                                                                       | Submission Draft                                      |            |                                       |  |  |  |  |
| Status Open                                                                          | Contact information for this submission               |            |                                       |  |  |  |  |
| Expected date<br>12-07-2019                                                          | Your information<br>Name: stat testers6               |            |                                       |  |  |  |  |
| <b>Period</b><br>30-06-2019                                                          | E-mail: stat_testers5@dnb.nl Phone number: 0687654321 |            |                                       |  |  |  |  |
| <b>Frequency</b><br>Per kwartaal                                                     | + Add second contact                                  |            |                                       |  |  |  |  |
| <b>Relates to</b><br>Ambrosia Bank                                                   | ← Previous step ✓ Submit                              |            |                                       |  |  |  |  |
| Number<br>1                                                                          |                                                       |            |                                       |  |  |  |  |
|                                                                                      |                                                       |            |                                       |  |  |  |  |
|                                                                                      |                                                       |            |                                       |  |  |  |  |
| Cookies                                                                              | Privacy 🖻                                             | Disclaimer | DNB.nl 🗷                              |  |  |  |  |

Click the **Submit** button if you agree.

The report will now be sent to DNB. You will see a notification on the screen that the report has been submitted successfully. You will return to the Reporting Obligations page. The report's status is changed to 'Open, In progress'.

| Report =                    | Frequency -  | Period =   | No = | Expected $\downarrow$ $=$ | Status \Xi Al       | ert 😇 Relates to 😇 |
|-----------------------------|--------------|------------|------|---------------------------|---------------------|--------------------|
| CSDR article 9 consolidated | Per kwartaal | 30-06-2019 | 1    | 12-07-2019                | Open<br>In progress | Ambrosia Bank      |

| lternative subr                     | nission in Excel                                                     |             |  |  |  |  |  |
|-------------------------------------|----------------------------------------------------------------------|-------------|--|--|--|--|--|
| Mijn DNB My serv                    | Mijn DNB My services Y Other services Y EH stat testers6, 900        |             |  |  |  |  |  |
| Service<br>Reporting (DLR)          |                                                                      |             |  |  |  |  |  |
| Reporting obligations               | Notifications (99+) Need help?                                       |             |  |  |  |  |  |
| < Reporting obligations             |                                                                      |             |  |  |  |  |  |
| TEST_MSR-CUST                       |                                                                      |             |  |  |  |  |  |
| Report details                      | Submission (Draft)                                                   | → Next step |  |  |  |  |  |
| Status Open                         | Alternative submission in Excel v                                    |             |  |  |  |  |  |
| Expected date<br>30-06-2020         | Oownload Excel                                                       |             |  |  |  |  |  |
| Period<br>31-12-2019                | Report files (required)                                              |             |  |  |  |  |  |
| Frequency<br>Op ad hoc basis        | Upload report files here.                                            |             |  |  |  |  |  |
| <b>Relates to</b><br>BinckBank N.V. | Drag file: "XBRL" from type .xbrl, .xlsx to this     field to upload | Select file |  |  |  |  |  |
| Number<br>1                         | No file uploaded yet                                                 |             |  |  |  |  |  |
|                                     | Attachments (optional)                                               |             |  |  |  |  |  |
|                                     | Upload additional files here.                                        |             |  |  |  |  |  |
|                                     |                                                                      |             |  |  |  |  |  |

While reports must be submitted in XBRL format by default, some reports can also be submitted in Excel. In that case, you will see the **Download Excel** button on the page under the heading 'Alternative submission in Excel'. You can then download, complete and submit the Excel template. The report is then converted to XBRL at DNB.

| Mijn DNB My                | services $\checkmark$ Other services $\checkmark$                                                        | EH stat testers6, 90004485 (kvk) |  |  |  |
|----------------------------|----------------------------------------------------------------------------------------------------|----------------------------------|--|--|--|
| Service<br>Reporting (DLR) |                                                                                                    |                                  |  |  |  |
| Reporting obligation       | ns Notifications (99+) Need help?                                                                        |                                  |  |  |  |
| < Reporting obligations    |                                                                                                    |                                  |  |  |  |
| CSDR article 9 con         | isolidated                                                                                               |                                  |  |  |  |
| Report details             | Submissions                                                                                              |                                  |  |  |  |
| Status Open                | + Create new draft submission                                                                            |                                  |  |  |  |
| Expected date              |                                                                                                    |                                  |  |  |  |
| 14-10-2019                 | Submission (Not accepted) 30-07-2019 at 11:53                                                            | ^                                |  |  |  |
| Period                     |                                                                                                    |                                  |  |  |  |
| 30-09-2019                 | The endersets is stated an endered                                                                       |                                  |  |  |  |
| Frequency                  | Uw aanlevering is niet geaccepteerd.<br>Uw aanlevering is gecontroleerd en niet geaccepteerd. Beklijk de |                                  |  |  |  |
| Per kwartaal               | validatierapporten en dien een verbeterde versie in.                                                     |                                  |  |  |  |
| Relates to                 |                                                                                                    |                                  |  |  |  |
| Ambrosia Bank              | Report files                                                                                             |                                  |  |  |  |
|                            | FoutBestand_NCANL_DATISR_CSDR9_GB-2549008SLT2AGZVASG55-2019-                                             |                                  |  |  |  |
| Number<br>1                | Q3_1.xml (74.4 KB)<br>uploaded on: 30-07-2019                                                            | Validation report(s)             |  |  |  |
| 1                          |                                                                                                    |                                  |  |  |  |
|                            | Attachments                                                                                              |                                  |  |  |  |
|                            | No files                                                                                                 |                                  |  |  |  |
|                            | Contact information for this submission                                                                  |                                  |  |  |  |
|                            | Your information                                                                                         |                                  |  |  |  |
|                            | Name: FT-omgeving                                                                                        |                                  |  |  |  |
|                            | E-mail: w.sae.chu@dnb.nl                                                                                 |                                  |  |  |  |

# 3.3 Reviewing validation reports for submissions

We will always send you a validation report following your submission. It will show you whether we found any blocking errors in the report you submitted.

 Click on the Validation Report(s) button to view the validation reports. All available validation reports are downloaded.

You can correct errors in reports with 'Not accepted' status immediately and resubmit these reports, see section 3.2. Please contact you DNB account manager if you need to correct errors in accepted (Completed) reports. They will create a re-reporting obligation for you in which you can resubmit the corrected report.

## 3.4 Certification/auditor's report

Some reports need to be certified. In such cases, you must also provide an auditor's report. We will impose a separate obligation if this is a requirement. Please complete the following steps:

#### Step 1:

Send the report to your independent auditor, but only after you have submitted it to DNB and its status has been set to Completed.

*Please note: While reports must be submitted in XBRL format by default, some reports can also be submitted in Excel. If you choose to report in Excel, you must still send your auditor the XBRL file, after converting and downloading the Excel file using the Download button.* 

#### Step 2:

The independent auditor or actuary then prepares and electronically signs an electronic statement in XBRL. The signature is a separate file in XML format. You need to upload both files in the application at the same time.

The signature includes hash totals that refer to the reports the independent auditor/actuary has reviewed. We will check that the hash totals calculated by the independent auditor/actuary match the hash totals we calculated on the reports you have previously submitted. If they do not match the data known to us, an error message is generated and the submission will not be accepted.

# 4 Notifications

### 4.1 Notifications overview

Notifications are messages we send you regarding your obligations. You will receive a notification if:

- the validation result for a submission is available
- we have granted extension of a submission deadline
- we have imposed a re-reporting obligation
- you are late in submitting your report (only for selected reports).
- Click the **Notifications** tab to open the notifications overview. The number of unread notifications is shown in brackets on the tab.

| N | Mijn DNB       My services ~       Other services ~       EH stat testers1, 90004485 (kvk) |                                     |                     |                                                               |                     |                           |      |                   |    |  |
|---|--------------------------------------------------------------------------------------------|-------------------------------------|---------------------|---------------------------------------------------------------|---------------------|---------------------------|------|-------------------|----|--|
| R |                                                                                            | e<br>rting (DLR)<br>ort obligations | Notificatio         | ons (40) Help needed?                                         |                     |                           |      |                   |    |  |
|   | ۹                                                                                          | Search in notificat                 | ions                | ×                                                             | items per page 50 👻 | items 0 - 50 (2184 items) | I< - | $\langle \rangle$ | >1 |  |
|   |                                                                                            | Status -                            | Received ↓          | Subject                                                       |                     |                           |      |                   |    |  |
|   |                                                                                            | Unread                              | 29-08-2022<br>11:56 | Uw rapportage MSR-V2-TEST-SHSI is verwerkt                    |                     |                           |      |                   |    |  |
|   |                                                                                            | Unread                              | 29-08-2022<br>11:50 | U heeft een herrapportageverplichting gekregen. test          |                     |                           |      |                   |    |  |
|   |                                                                                            | Unread                              | 25-08-2022<br>13:13 | Woekels                                                       |                     |                           |      |                   |    |  |
|   |                                                                                            | Unread                              | 18-08-2022<br>08:45 | U heeft een herrapportageverplichting gekregen. test          |                     |                           |      |                   |    |  |
|   |                                                                                            | Read                                | 17-08-2022<br>12:53 | Aan u is uitstel verleend voor het indienen van de ACCCERTDL2 |                     |                           |      |                   |    |  |
|   |                                                                                            | Read                                | 17-08-2022<br>12:50 | Aan u is uitstel verleend voor het indienen van de ACCCERTDL2 |                     |                           |      |                   |    |  |
|   |                                                                                            | Read                                | 17-08-2022<br>12:50 | Aan u is uitstel verleend voor het indienen van de ACCCERTDL2 |                     |                           |      |                   |    |  |
|   |                                                                                            | Read                                | 16-08-2022<br>10:19 | Aan u is uitstel verleend voor het indienen van de ACCCERTDL2 |                     |                           |      |                   |    |  |
|   |                                                                                            | Read                                | 16-08-2022<br>10:19 | Aan u is uitstel verleend voor het indienen van de ACCCERTDL2 |                     |                           |      |                   |    |  |
|   |                                                                                            | Unread                              | 15-08-2022<br>13:28 | Uw rapportage Finrep_IFRS Consolidated is verwerkt            |                     |                           |      |                   |    |  |

# 4.2 Searching notifications

| Q | Search in notifications | × | items per page 50 🛛 👻 items 0 - 50 (1339 items) | < | < | > | × |
|---|-------------------------|---|-------------------------------------------------|---|---|---|---|
|   |                         |   |                                                 |   |   |   |   |

The notification overview may consist of several pages. Use the left and right arrows to navigate through the pages. You will also see the total number of notifications here and you can specify the number of notifications per page to be shown.

You can use the free search field to search for notifications with a specified value. Use the X on the right to empty the search field again.

It is not possible to search by a date or status. Please use the column filters to do so.

#### Filter by status

|   | Status |                     | Subject                                                       |
|---|--------|---------------------|---------------------------------------------------------------|
| - | _      | Status X            |                                                               |
|   | Read   | O Read              | Aan u is uitstel verleend voor het indienen van de ACCCERTDL2 |
|   | Read   | O8-2022             | Aan u is uitstel verleend voor het indienen van de ACCCERTDL2 |
|   | Read   | <b>〒 Filter</b> 19  | Aan u is uitstel verleend voor het indienen van de ACCCERTDL2 |
|   | Unread | 15-08-2022<br>13:28 | Uw rapportage Finrep_IFRS Consolidated is verwerkt            |

You can use column filters to search for a specific value in a column. If you want to display only those notifications you have not yet read,

click the sort icon next to the Status column name and select the Unread option.

#### Sort

|  | Status | Ŧ | Received ↓ | Subject |
|--|--------|---|------------|---------|
|--|--------|---|------------|---------|

By default, notifications are sorted in descending order by date of receipt. You can change the order by clicking on the column name or the arrow icon next to the column name. You will only see this arrow if you navigate over the column name or if you have set a sorting.

## 4.3 Reading notifications

• In the notification overview, click on the notification you want to read.

| Mij | IN DNB M                                                                         | y services $$       | Other services $$                                                                                                    | EH stat testers1, 90004485 (kvk)  |  |  |  |  |  |  |
|-----|----------------------------------------------------------------------------------|---------------------|----------------------------------------------------------------------------------------------------|-----------------------------------|--|--|--|--|--|--|
| Rep | Service<br>Reporting (DLR)<br>Report obligations Notifications (39) Help needed? |                     |                                                                                                    |                                   |  |  |  |  |  |  |
| ٩   | Search in notifica                                                               | ations              | Uw rapportage MSR-V2-TEST-SHSI is verwerkt                                                                                              | tems 0 - 50 (2184 Items)  < < > > |  |  |  |  |  |  |
|     | ] Status \Xi                                                                     | Received ↓          | Su<br>Datum 29-08-2022 11:56                                                                                                    |                                   |  |  |  |  |  |  |
|     | Unread                                                                           | 29-08-2022<br>11:56 | Uw U heeft op 29-08-2022 11:53 de volgende rapportage aangeleverd MSR-                                                                  |                                   |  |  |  |  |  |  |
|     | Unread                                                                           | 29-08-2022<br>11:50 | V2-TEST-SHSI Per maand over de rapportage periode 30-09-2020. Deze is<br>Niet geaccepteerd.                                             |                                   |  |  |  |  |  |  |
|     | Unread                                                                           | 25-08-2022<br>13:13 | wo                                                                                                    |                                   |  |  |  |  |  |  |
|     | Unread                                                                           | 18-08-2022<br>08:45 | Het rapport is in te zien als u de rapportageverplichting opent vanuit het verplichtingenoverzicht, onder de knop Validatierapport(en). |                                   |  |  |  |  |  |  |
|     | Read                                                                             | 17-08-2022<br>12:53 | Aar                                                                                                    |                                   |  |  |  |  |  |  |
|     | Read                                                                             | 17-08-2022<br>12:50 | Aah u is uitstel veneend voor net indienen van de ACCCERTULZ                                                                            |                                   |  |  |  |  |  |  |
|     | Read                                                                             | 17-08-2022<br>12:50 | Aan u is uitstel verleend voor het indienen van de ACCCERTDL2                                                                           |                                   |  |  |  |  |  |  |
|     | Read                                                                             | 16-08-2022<br>10:19 | Aan u is uitstel verleend voor het indienen van de ACCCERTDL2                                                                           |                                   |  |  |  |  |  |  |
|     | Read                                                                             | 16-08-2022<br>10:19 | Aan u is uitstel verleend voor het indienen van de ACCCERTDL2                                                                           |                                   |  |  |  |  |  |  |
|     | Unread                                                                           | 15-08-2022<br>13:28 | Uw rapportage Finrep_IFRS Consolidated is verwerkt                                                                                      |                                   |  |  |  |  |  |  |

The contents of the notification are displayed in a dialogue box. Once you close the notification, it is given the **Read** status.